#### **AutoExit For Windows Home Server Crack X64**

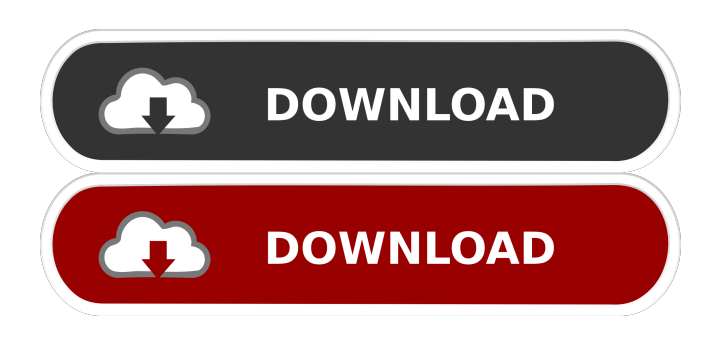

#### **AutoExit For Windows Home Server**

Version 2.9.5 A major release of AutoExit. It is compatible with Windows Server 2003, 2008, 2008 R2, and 2012! The AutoExit for Windows Server uses the same ideas as the AutoExit for Windows Home Server Crack For Windows add-in, but is designed to be used from the Windows Server GUI. Version 2.9.4 A small update to the AutoExit for Windows Server. You can now set the timeout for the shutdown (log off) action. Version 2.9.3 AutoExit for Windows Server is getting a major update to support Windows Server 2008. This adds support for all the required features that are available from the Windows Server GUI (shut down, reboot, log off, hibernation, wake on lan, lock screen etc). Version 2.9.2 A minor update to the AutoExit for Windows Server. The main addition is support for the new Windows 7 console. Version 2.9.1 A minor update to the AutoExit for Windows Server. The main addition is support for the new Windows 7 console. Version 2.9 A major update to the AutoExit for Windows Server. It now supports the new GUI of the Windows 7 console. This also means that the features found in AutoExit for Windows 7 Home Server are now available for the Windows 7 Server. Version 2.8 A major update to the AutoExit for Windows Server. It now supports the new Windows 7 GUI. The shutdown function also now supports Wake on LAN. Version 2.7 A minor update to the AutoExit for Windows Server. The main addition is support for Microsoft WinSvr 2008 and 2012. Version 2.6 A minor update to the AutoExit for Windows Server. The main addition is support for Microsoft WinSvr 2008 and 2012. Version 2.5 A minor update to the AutoExit for Windows Server. The main addition is support for Microsoft WinSvr 2008 and 2012. Version 2.4 A major update to the AutoExit for Windows Server. It now has support for Microsoft WinSvr 2008 and 2012. It also supports Wake on LAN, which can be used to wake up the machines in your network. You can now set a timeout for the log off action, which is also supported on Windows Home Server. Version 2.3 A major update to the AutoExit for Windows Server. It now has support for

#### **AutoExit For Windows Home Server Free Download [Win/Mac]**

A macro to be set up and a function, that executes the macro on every keystroke in a window. Example: put together a macro that opens the configuration file of this tool. add the macro "AutoExit for Windows Home Server Crack" in the "Macros" tab in WHS and save. add the macro "Open Configuration file" to the function list. afterwards put an assign command to the function and execute the macro every time you press the keyboard key "=" the command to open the configuration file of AutoExit for Windows Home Server Activation Code is: open "C:\Program Files\Autofs\autofs.ini" the "Open Configuration file" function call is: AutoExit.OpenConfigFile("configfile.cfg") KEYMACRO Function: Executes a macro for every keystroke. KeyMacro(pvar,fnc) KEYMACRO Macro: Macro to be set up in the macro tab in the tool. Macro: { } Commands: { } Keymacro { AutoExit.Stop(s) } macro { AutoExit.Start(s) } macro { AutoExit.Pause(s) } macro { AutoExit.Resume(s) } macro { AutoExit.Hibernate(s) } macro { AutoExit.WakeOnLan(s) } macro { AutoExit.Lock(s) } macro { AutoExit.Logoff(s) } macro { AutoExit.SetMessage(s,tm,h) } macro { AutoExit.SetMessageFormats(s,h) } macro { AutoExit.SetTimeout(s,t) } macro { AutoExit.SetMessages(s,e) } macro { AutoExit.SetOptions(s,h) } macro { AutoExit.SetOptionsFormats(s,h) } macro { AutoExit.SetAction(s,f) } macro {

AutoExit.SetActionFormats(s,f) } macro { AutoExit.SetLock(s,l) } macro { AutoExit.SetTimeoutLock(s,t) } macro { AutoExit.SetTimeout 81e310abbf

### **AutoExit For Windows Home Server PC/Windows**

Installation: The application is very easy to install. Simply unzip it and double click the AutoExit.exe to install. The setup wizard will guide you through the installation process. The user manual is found in the \AutoExit\User Manual folder. Manually install the add-on on your Home Server. Online help can be accessed at the AutoExit website. Uninstallation: Remove all the files and folders that were installed by the setup wizard or by using the add-on. The uninstallation wizard will remove all the files and folders. If you want to uninstall the add-on from your server, remove the AutoExit.exe from the AutoExit folder. You can uninstall the add-on by double clicking the AutoExit.exe file. You can uninstall the add-on by deleting the file AutoExit.exe. If you are no longer using the add-on, you can remove all the files and folders to recover the original system. Frequently Asked Questions: You can find the Frequently Asked Questions here: FAQ Support: You can find more information about the add-on on the AutoExit website. If you have problems or question about the add-on, please contact me via the AutoExit website. 3.55 Feb 6th 2017, 07:40 AM Jan 16th 2017, 08:01 AM Dec 17th 2016, 12:14 AM Dec 14th 2016, 11:33 AM Dec 10th 2016, 06:25 PM Dec 6th 2016, 03:14 PM Dec 5th 2016, 11:30 PM Sep 6th 2016, 09:22 PM Sep 2nd 2016, 05:13 PM Sep 2nd 2016, 05:08 PM Sep 2nd 2016, 04:56 PM Sep 1st 2016, 03:22 PM Aug 31st 2016, 09:40 PM Aug 29th 2016, 06:35 PM Aug 29th 2016, 06:27 PM Aug 29th 2016, 05:51 PM Aug 29th 2016, 05:50 PM Aug 29th 2016, 04:43 PM Aug 29th 2016, 04:25 PM Aug 28th 2016, 07:26 PM Aug 24th 2016, 08:28 PM Aug 23rd 2016, 03:52 PM

## **What's New In AutoExit For Windows Home Server?**

AutoExit for Windows Home Server - a console add-in for WHS that is designed to be a tool for administrators. It can be used to shut down, reboot machines in your home network from within the console. Wake On Lan is also supported, this enables you to easily boot up machines remotely. You can put the machine into hibernation, sleep, log off the user or lock the machine. The server can also be shut down from the toolbar now. You can execute these actions per machine or for all machines. Other handy features are sending messages to the different machines, configuring the timeout / message. There is even support for opening a Remote Desktop session to the remote machines and to the server! Statistics are kept of all actions, so that a detailed trace can be viewed on when certain actions were executed. Requirements: AutoExit is a console tool for WHS. It needs the following to work: \* Windows Home Server 11 \* Skype for Business Server \* Windows PowerShell 2.0 or higher \* AutoExit is a Windows Service and can be started at Windows startup. If you want to use AutoExit without Windows Home Server, make sure you have a Windows Server license. If you do not have the licenses, you can also use the Remote Automation Edition. Use the steps below to install AutoExit: 1. Download and install the Software from 2. Download and install the Microsoft PowerShell version 2.0 or higher from If you have additional questions, contact the Windows Home Server team. Read More: You can now add the AutoExit Control Panel: To add AutoExit to WHS, follow these steps: 1. Launch WHS from the Start menu. 2. Click on the Network link on the left side of the WHS screen and then select the Windows Home Server Control Panel link on the left. 3. Under the Administration section, click on the Administration link. 4. Click on the AutoExit tab on the left side. 5. On the main AutoExit page click on the Install AutoExit button. 6. On the Auto

# **System Requirements:**

Windows 7 / 8 / 8.1 / 10 OS X 10.9 or higher Processor: Intel Core i5-2500K 3.30 GHz Memory: 8 GB RAM NVIDIA GeForce GTX 660 2GB / AMD Radeon HD 7970 2GB or greater DirectX: Version 11 or greater Storage: 25 GB available space Network: Broadband Internet connection Video: 1280 x 720, 30 frames per second Sound: High-fidelity 5.1-

<http://dichvuhoicuoi.com/wp-content/uploads/2022/06/XOpenproj.pdf> <https://mondetectiveimmobilier.com/wp-content/uploads/2022/06/einthor.pdf> [https://directodeal.com/wp-content/uploads/2022/06/Currency\\_Exchange.pdf](https://directodeal.com/wp-content/uploads/2022/06/Currency_Exchange.pdf) [https://forteforest.com/wp-content/uploads/2022/06/9DataRecovery\\_All\\_In\\_One.pdf](https://forteforest.com/wp-content/uploads/2022/06/9DataRecovery_All_In_One.pdf) [https://secureservercdn.net/45.40.150.81/597.5ae.myftpupload.com/wp](https://secureservercdn.net/45.40.150.81/597.5ae.myftpupload.com/wp-content/uploads/2022/06/raesomm.pdf?time=1654471007)[content/uploads/2022/06/raesomm.pdf?time=1654471007](https://secureservercdn.net/45.40.150.81/597.5ae.myftpupload.com/wp-content/uploads/2022/06/raesomm.pdf?time=1654471007) [https://24dentalshow.eu/wp-content/uploads/2022/06/LS\\_Tune.pdf](https://24dentalshow.eu/wp-content/uploads/2022/06/LS_Tune.pdf) <https://www.jatjagran.com/wp-content/uploads/nafufili.pdf> [https://wwthotsale.com/wp-content/uploads/2022/06/Trend\\_Micro\\_Maximum\\_Security.pdf](https://wwthotsale.com/wp-content/uploads/2022/06/Trend_Micro_Maximum_Security.pdf) [https://rit48.ru/wp-content/uploads/2022/06/visual\\_c\\_runtime\\_installer.pdf](https://rit48.ru/wp-content/uploads/2022/06/visual_c_runtime_installer.pdf) <http://cursodeeletricista.com/wp-content/uploads/2022/06/janreve.pdf>